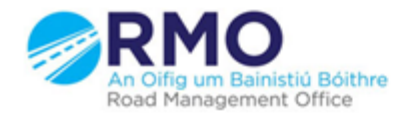

Working together effectively Ag obair go héifeachtach le chéile

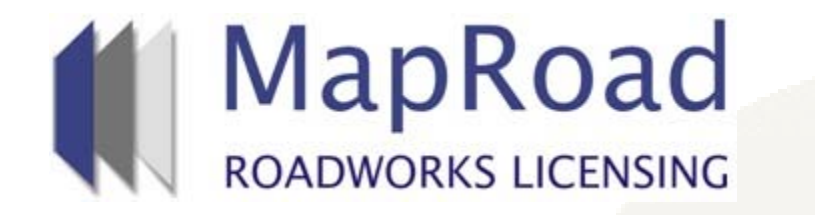

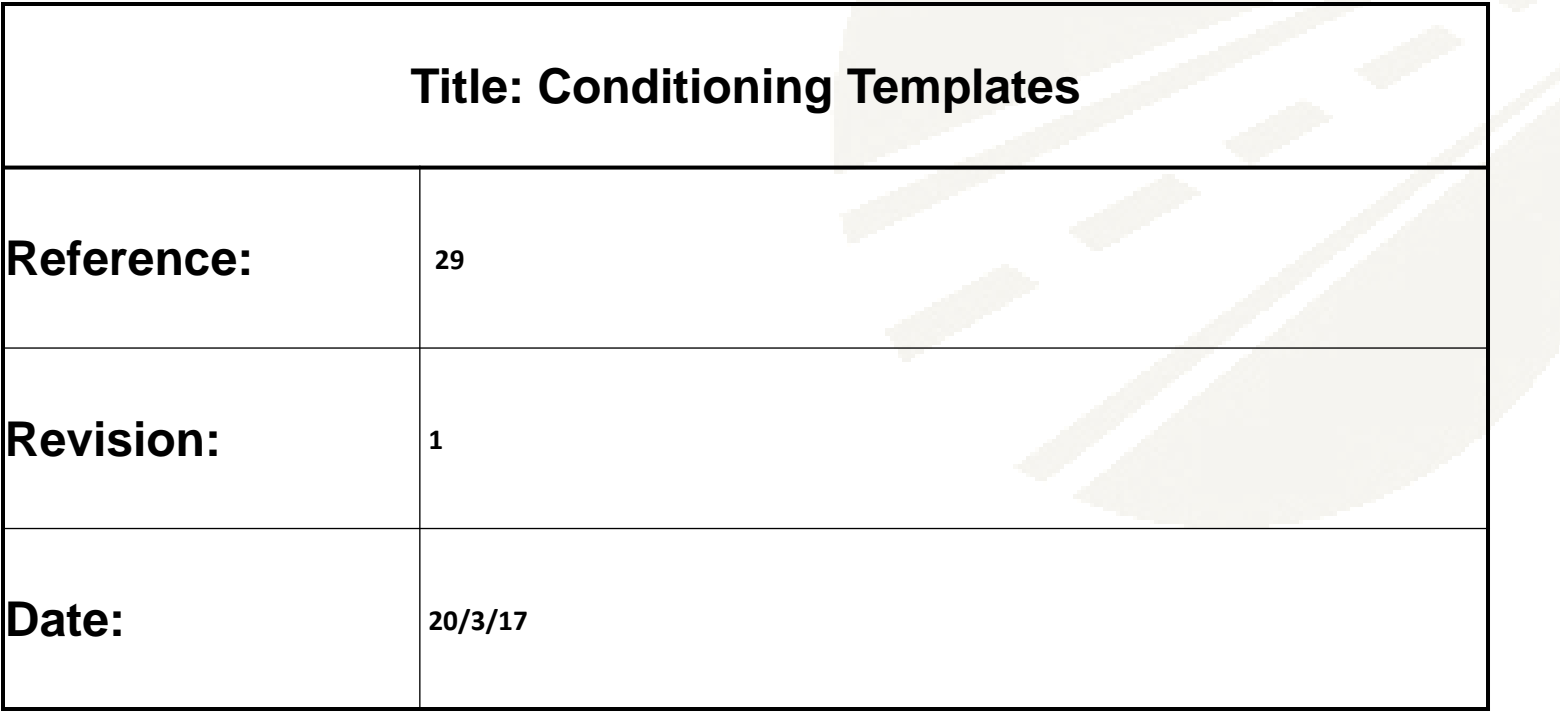

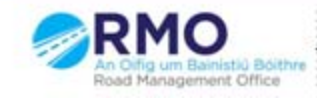

Working together effectively Ag obair go héifeachtach le chéile

#### Select "Settings"

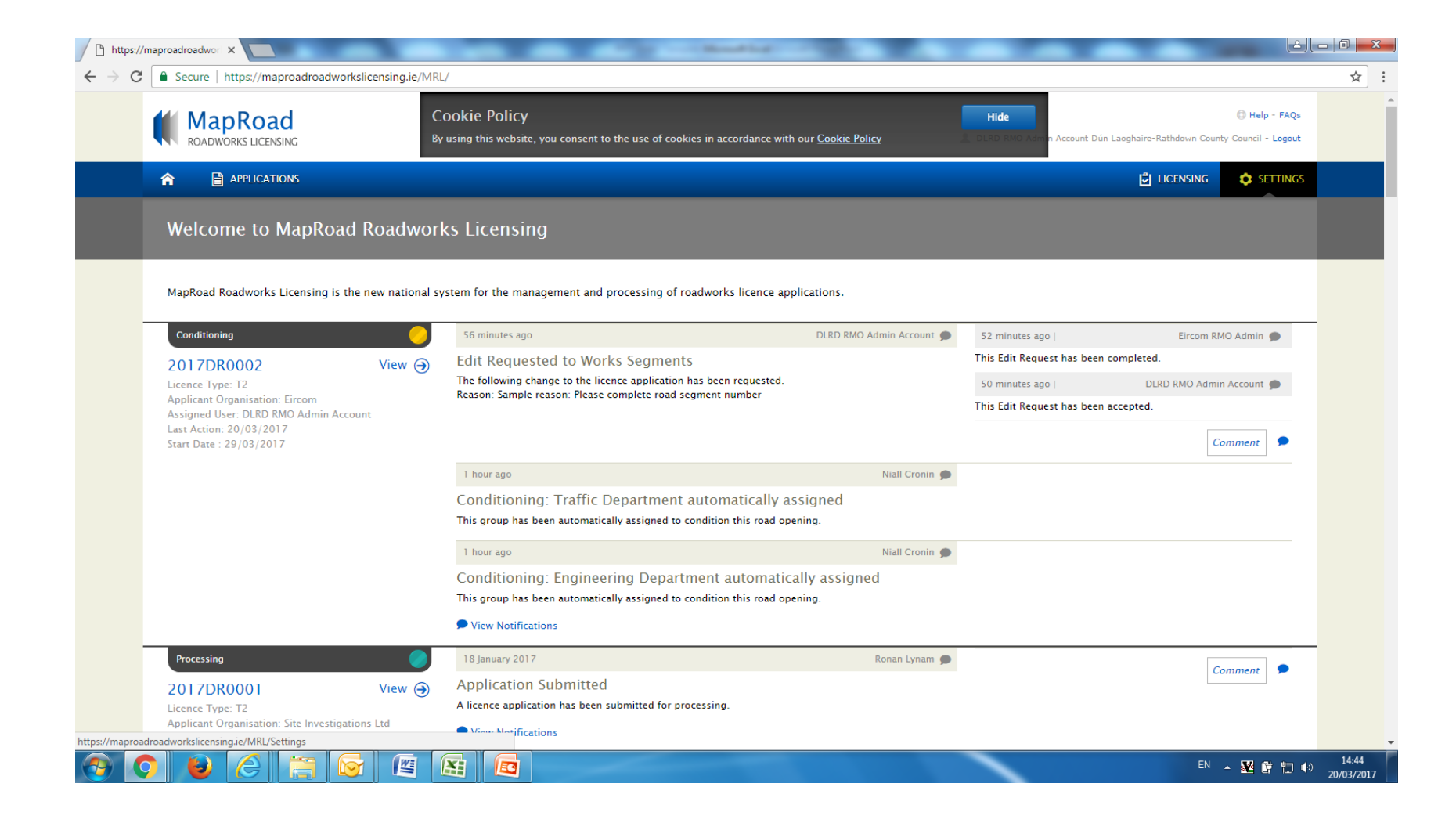

# Select "Road Licensing".

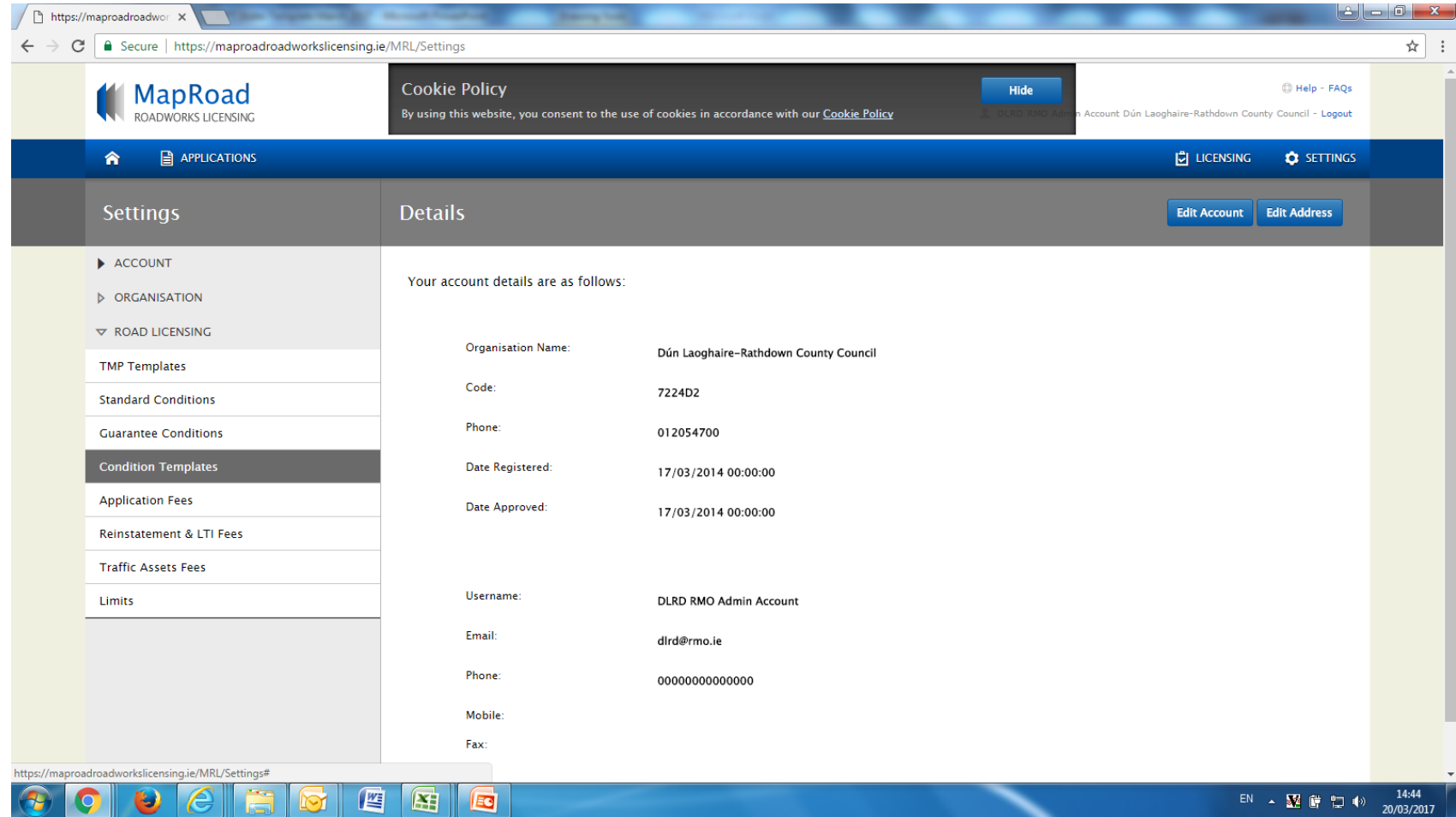

### Select "Condition Templates". Select "Create Template Condition"

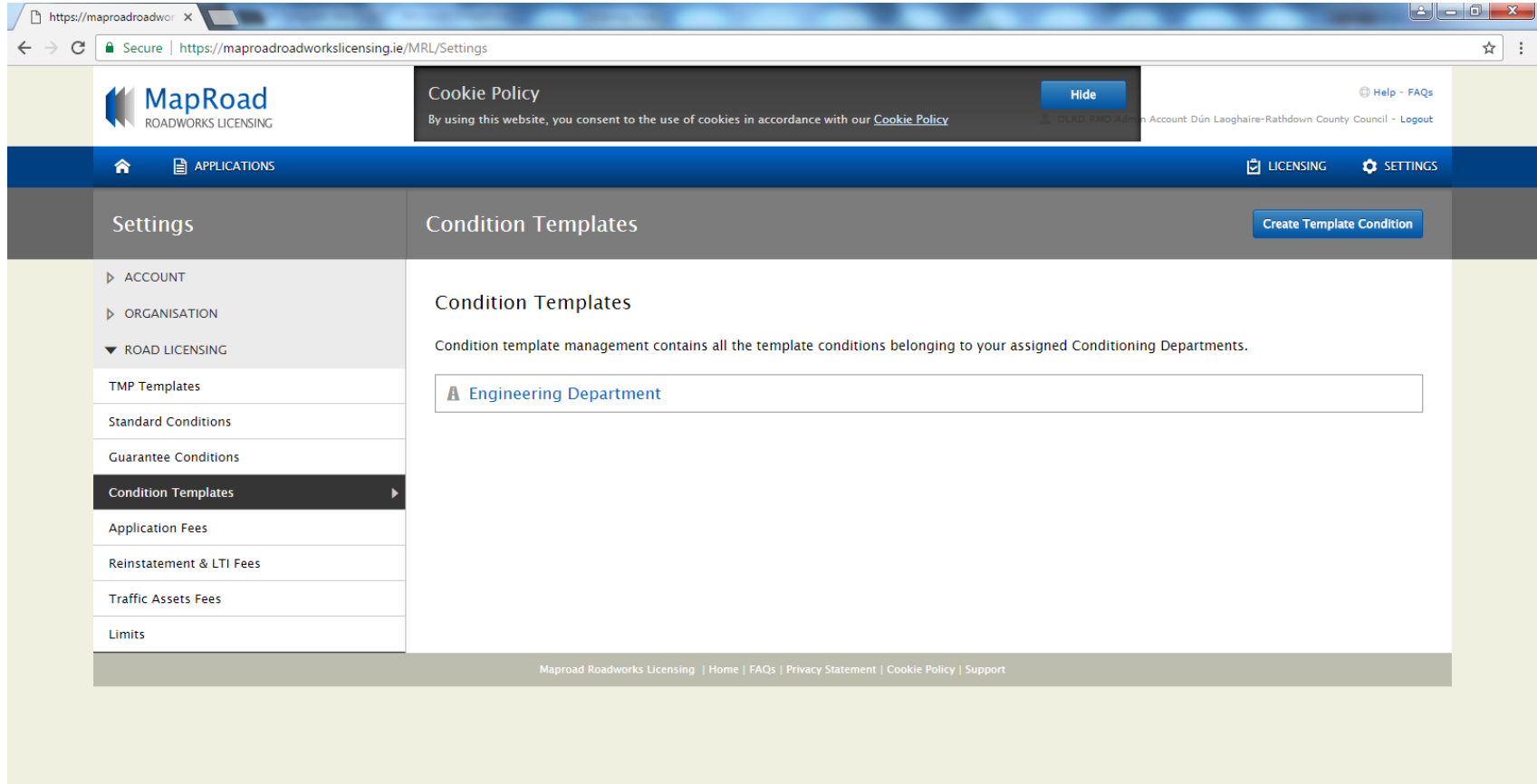

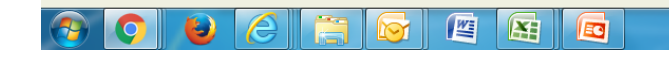

# Complete mandatory fields.

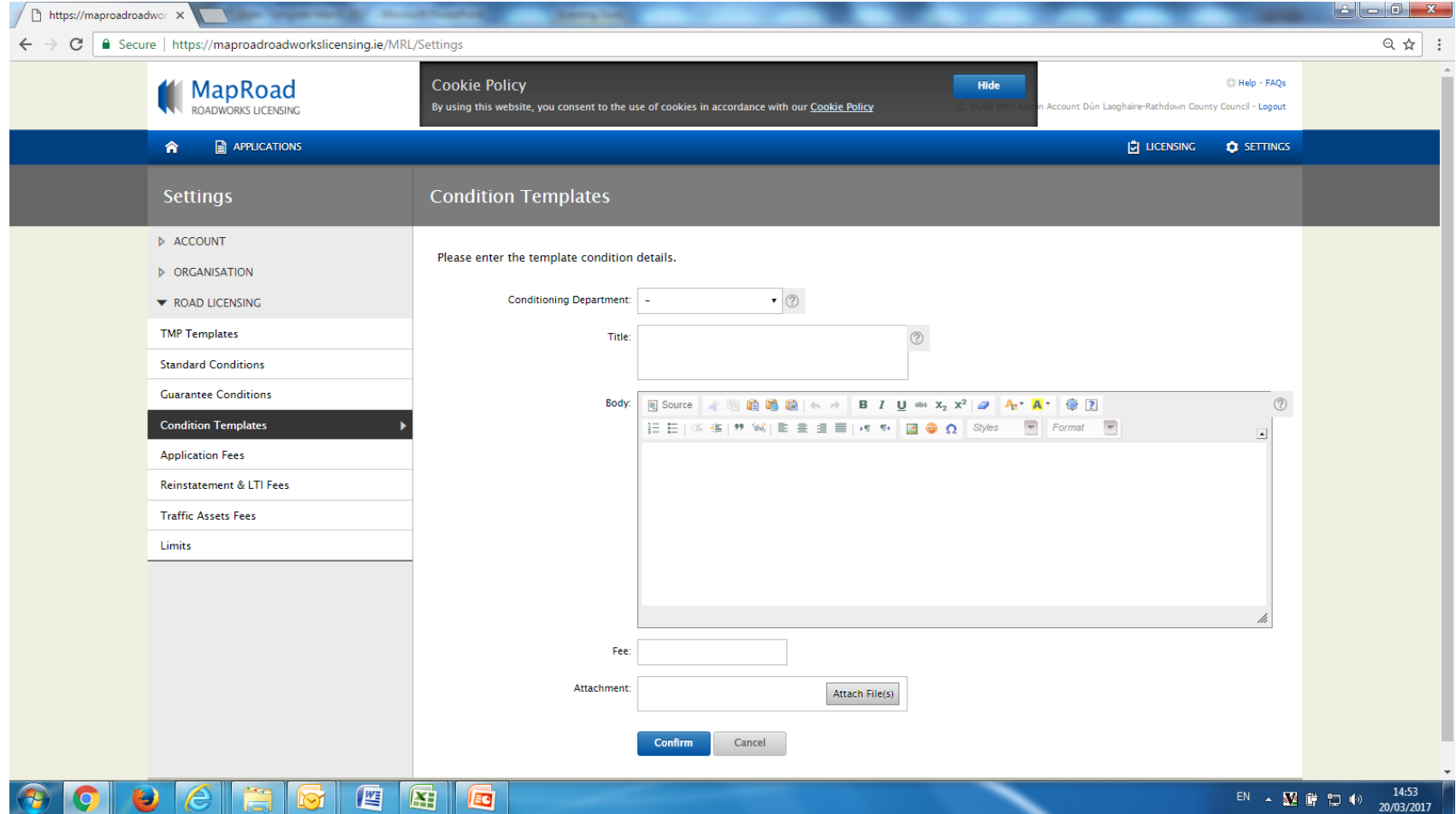

Conditioning templates created are available to all conditioners who are assigned to the conditioning department where the template was first created. Select Confirm.

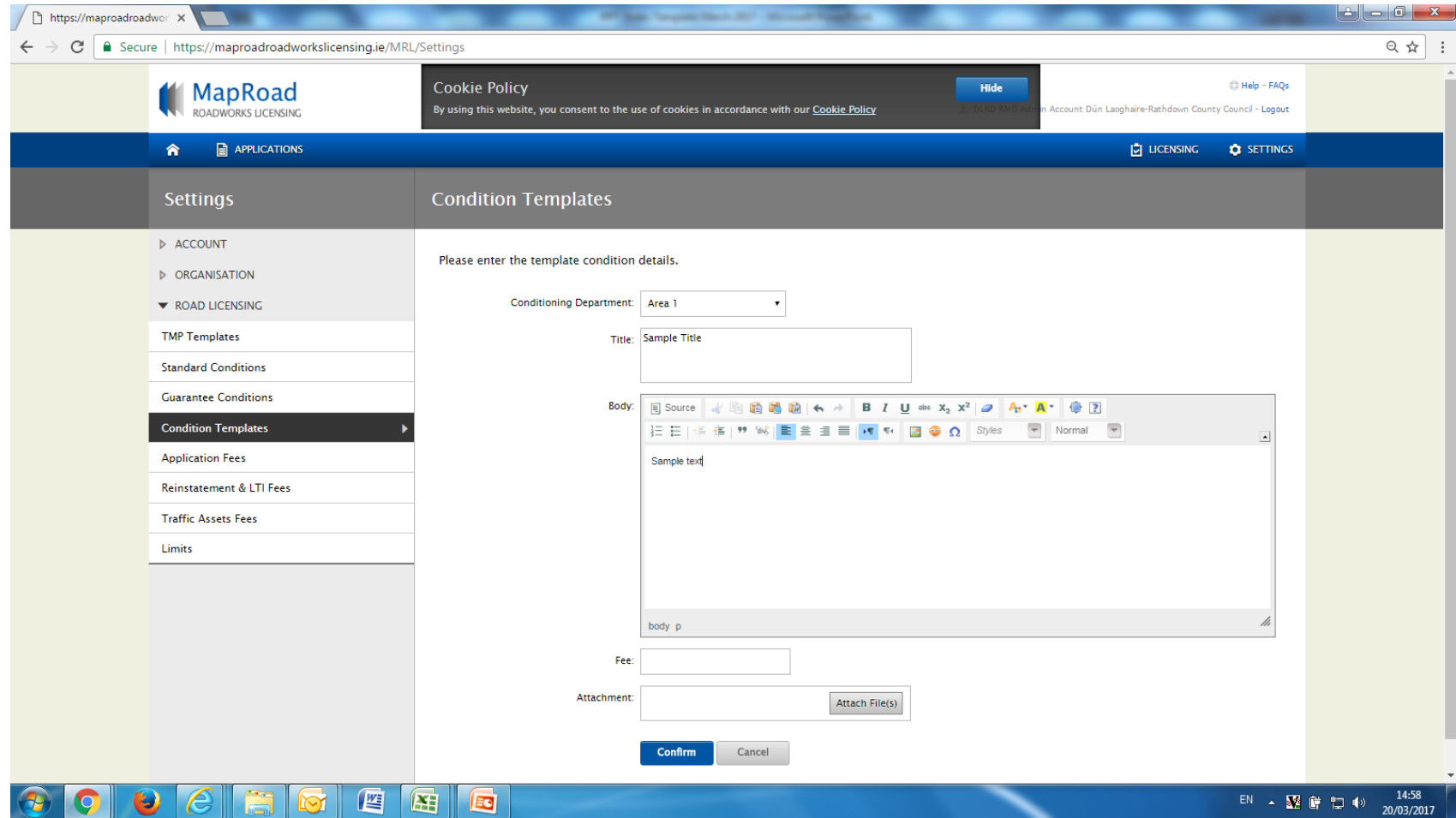

#### Condition Template is available to view. All templates are available to edit or delete.

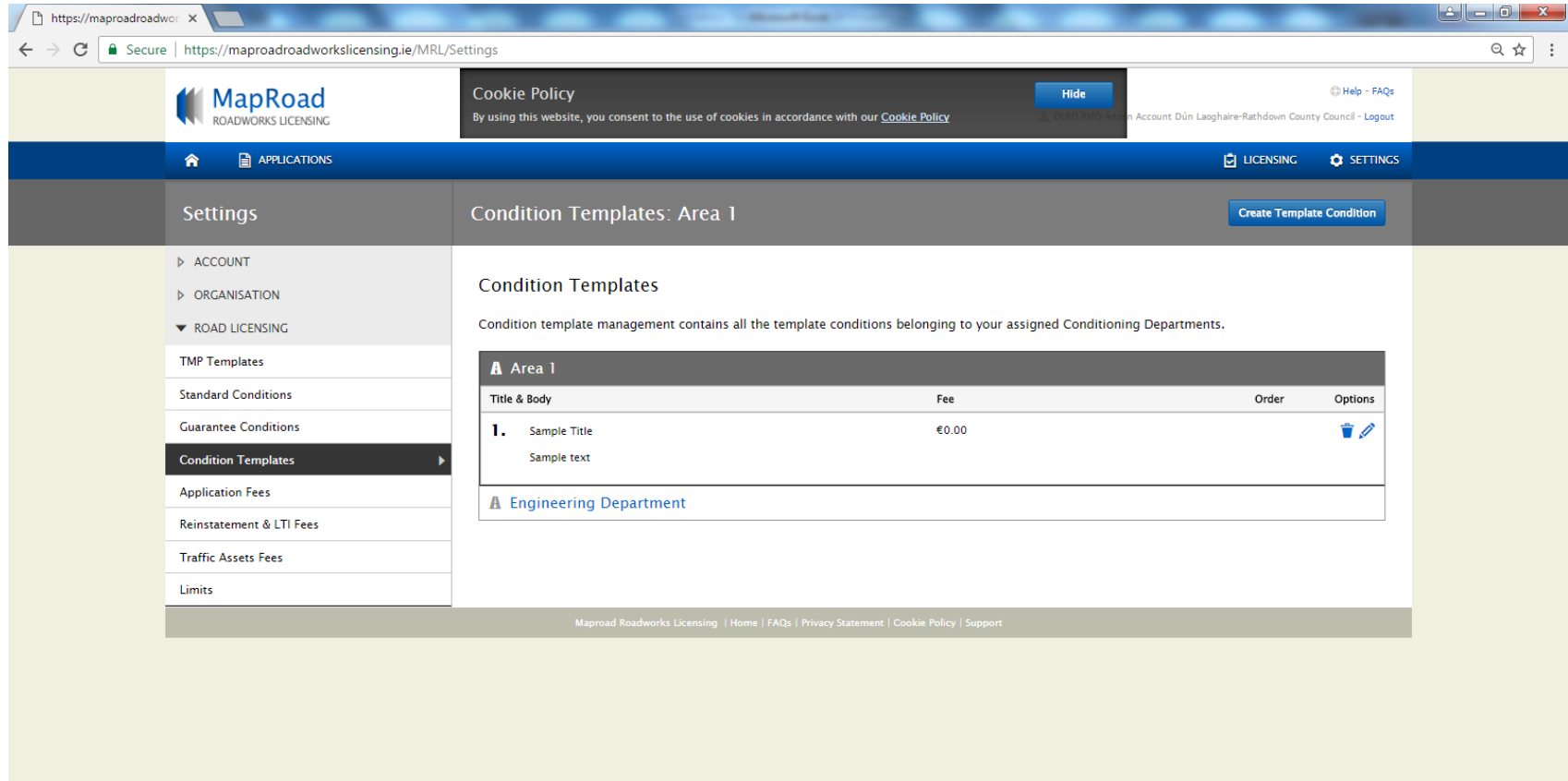

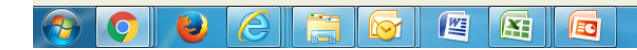

EN  $\sim$  **W F**  $\sqrt{2}$  (15:04

# Please submit any queries to the RMO through [Support@mrl.jitbit.com](mailto:Support@mrl.jitbit.com)

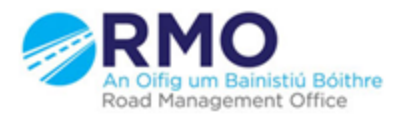

Working together effectively Ag obair go héifeachtach le chéile

8